## **How to Export a User Role**

Exporting/Importing a User Role helps the PM to configure sets of roles that can be used in mass deployment for customers.

**Here are the steps to Export a User Role:**

- 1. Log in as **Admin user**
- 2. On user's menu panel, go to **System Manager** folder then click **User Roles**
- 3. Select and open one user role

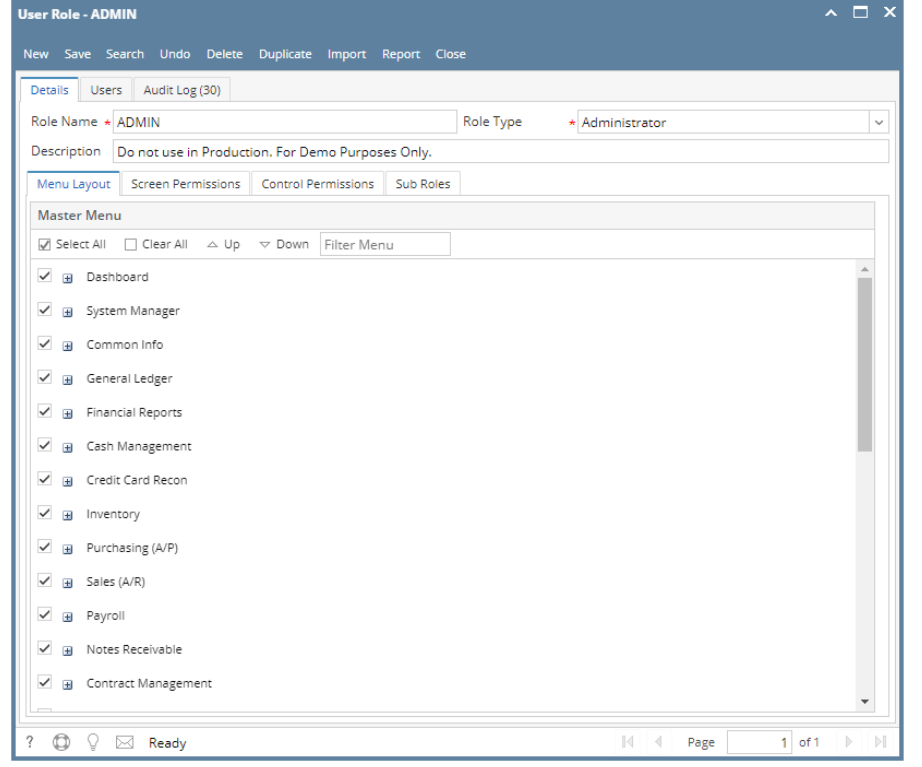

4. Click the **Report** button

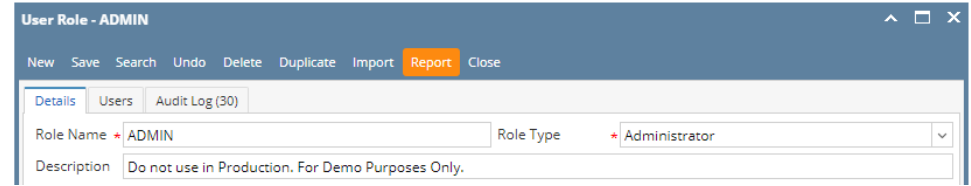

A CSV file will be downloaded containing the menu structure of the user role

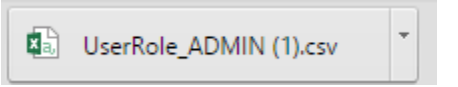

**Here are the steps to Export a User Role:**

- 1. Log in as **Admin user**
- 2. On user's menu panel, go to **System Manager** folder then click **User Roles**

## 3. Select and open one user role

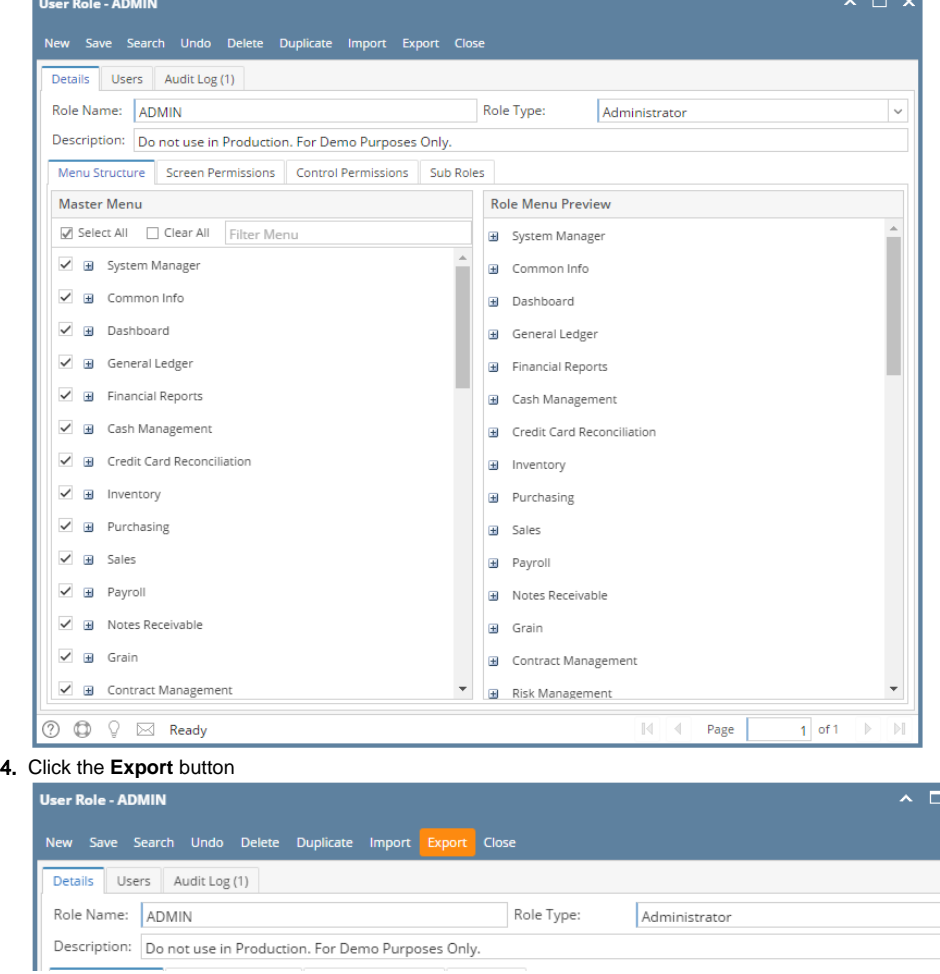

 $\overline{\mathbf{x}}$ 

A CSV file will be downloaded containing the menu structure of the user role

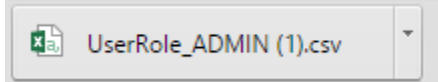

**Here are the steps to Export a User Role:**

- 1. Log in as Admin user
- 2. On the user's menu panel, Select **Admin folder**
- 3. Select and double click **User Role menu**

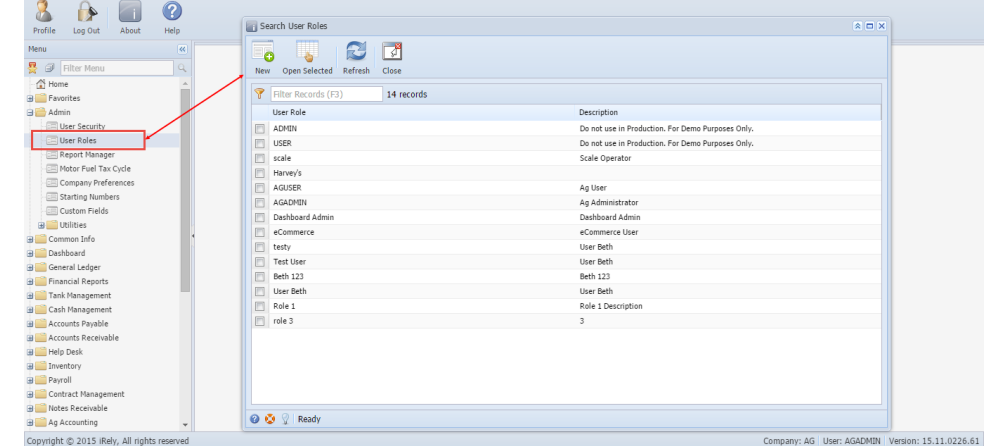

4. Select one user role or Create New User Role type

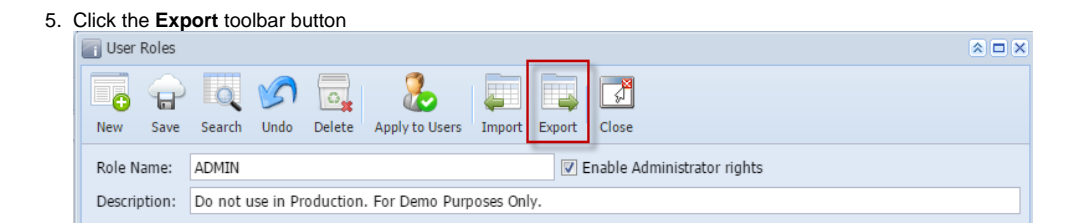

A CSV file will be downloaded containing the menu structure of the user role

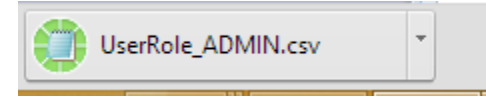